行動接見簡易流程

一、步驟一:首次申辦網路預約行動接見者,請至本網站註冊、登入, <https://service.mjac.moj.gov.tw/MBLPWEB/Home/Index?ReturnUrl=%2fMBLPWEB%2f> 並於「服務項目申請」完成「預約行動接見」權限之開通程序。

## 1、第一步(個資同意)

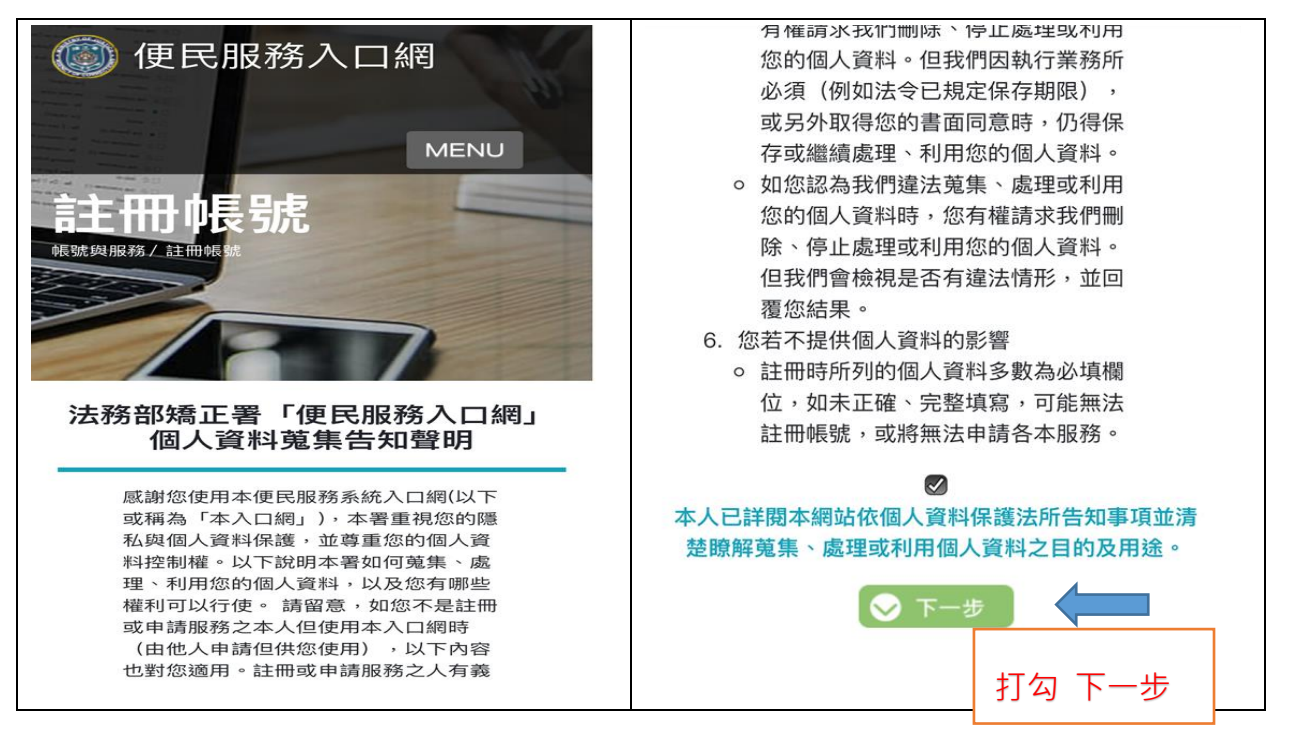

## 2、第二步(註冊帳號)

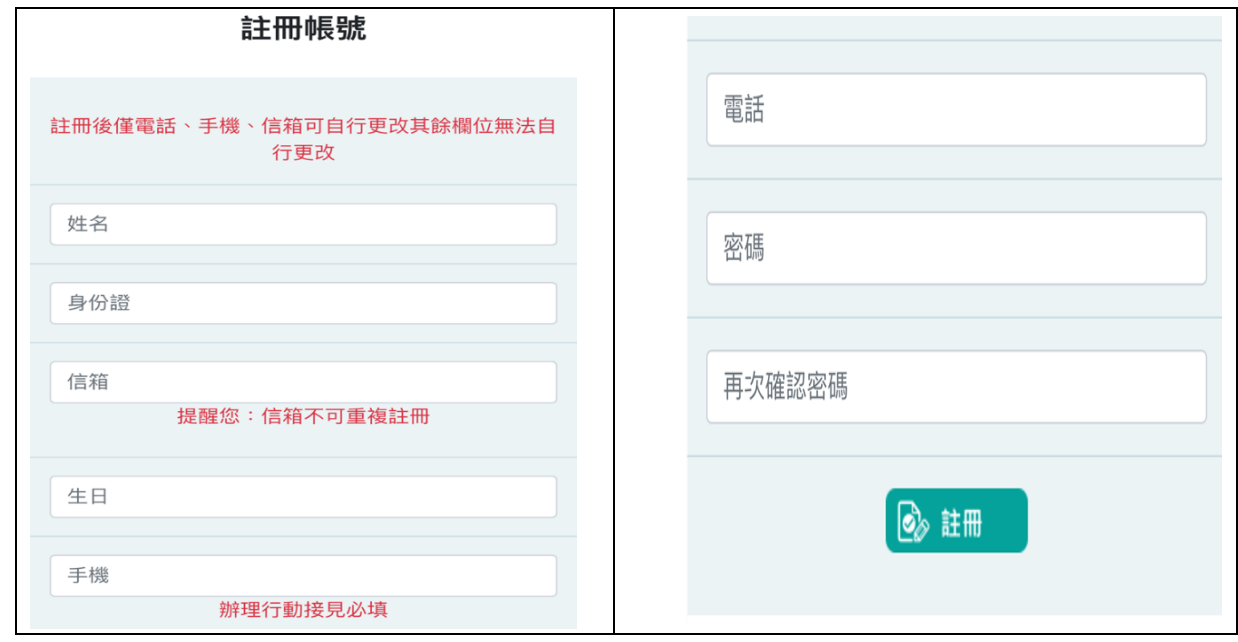

3、第三步(驗證 E-MAIL)

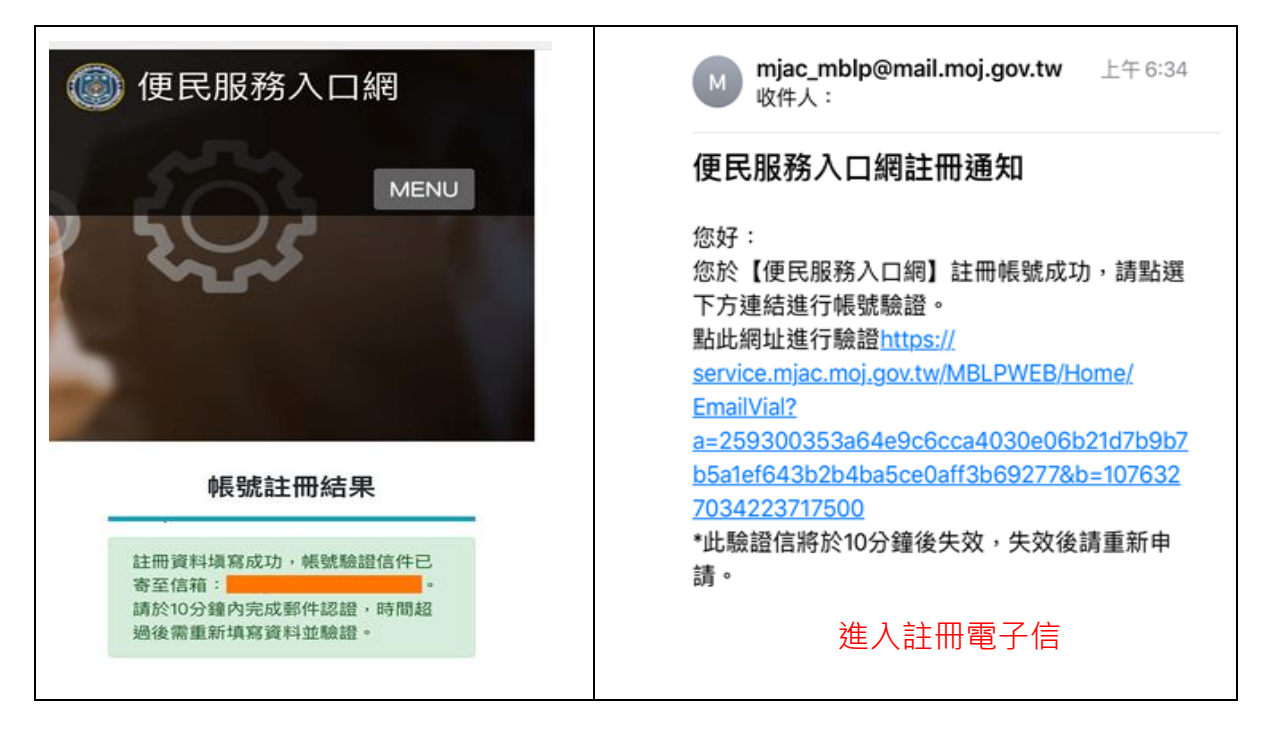

二、步驟二

已完成步驟一或曾於本網站辦理預約行動接見者,請至「線上預約接見」依序 選擇「接見類型」、「接見對象及理由」(如為收容人之最近親屬、家屬、律師、 辩護人,則無須填寫理由)、「其他接見人」、「預約時段」。可預約之期間為依 監獄及看守所辦理使用通訊設備接見辦法第九條第一項規定所定期間。所定 期間之截止日,矯正機關受理申請至十五時截止。截止日若遇國定例假日或其 他休息日,則提前至該例假日或休息日前一上班日截止。

1、第一步(預約申請)

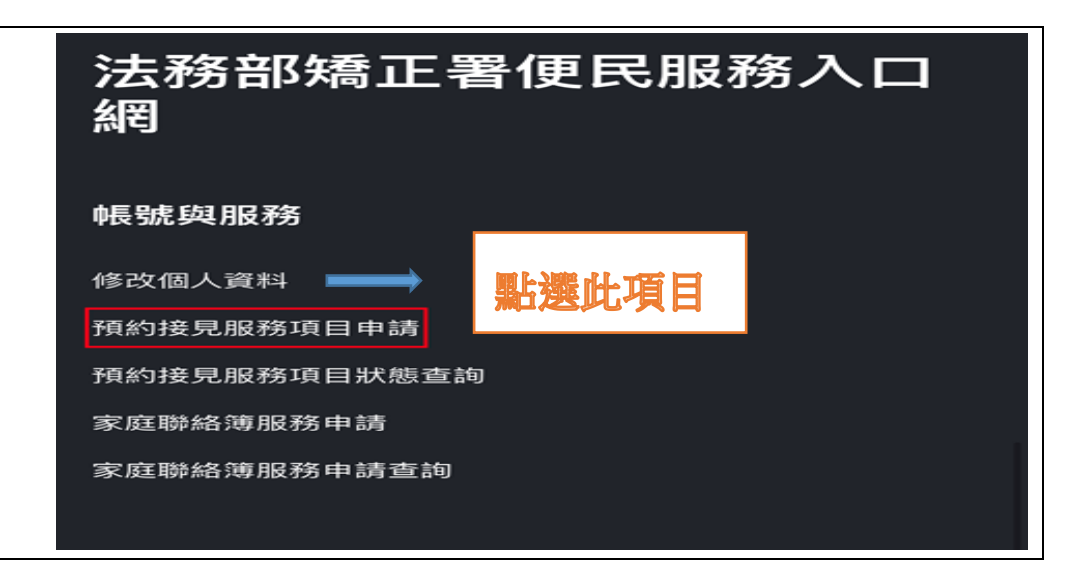

## 2、第二步

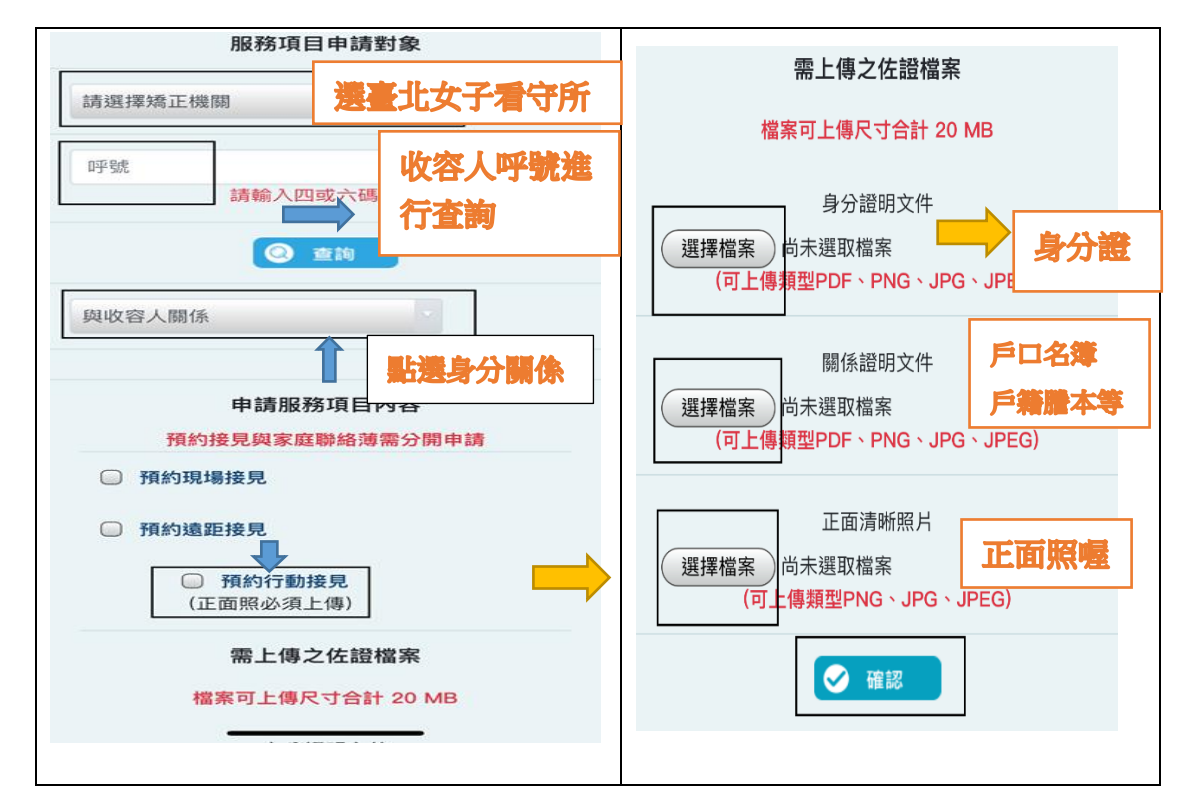

三、步驟三:

確認預約接見之資訊,並點選「確認」。留意手機或電子信箱是否收到審 核結果之通知,審核通過後上網預約接見時段,或至本網站「線上預約接 見查詢」確認審查進度。